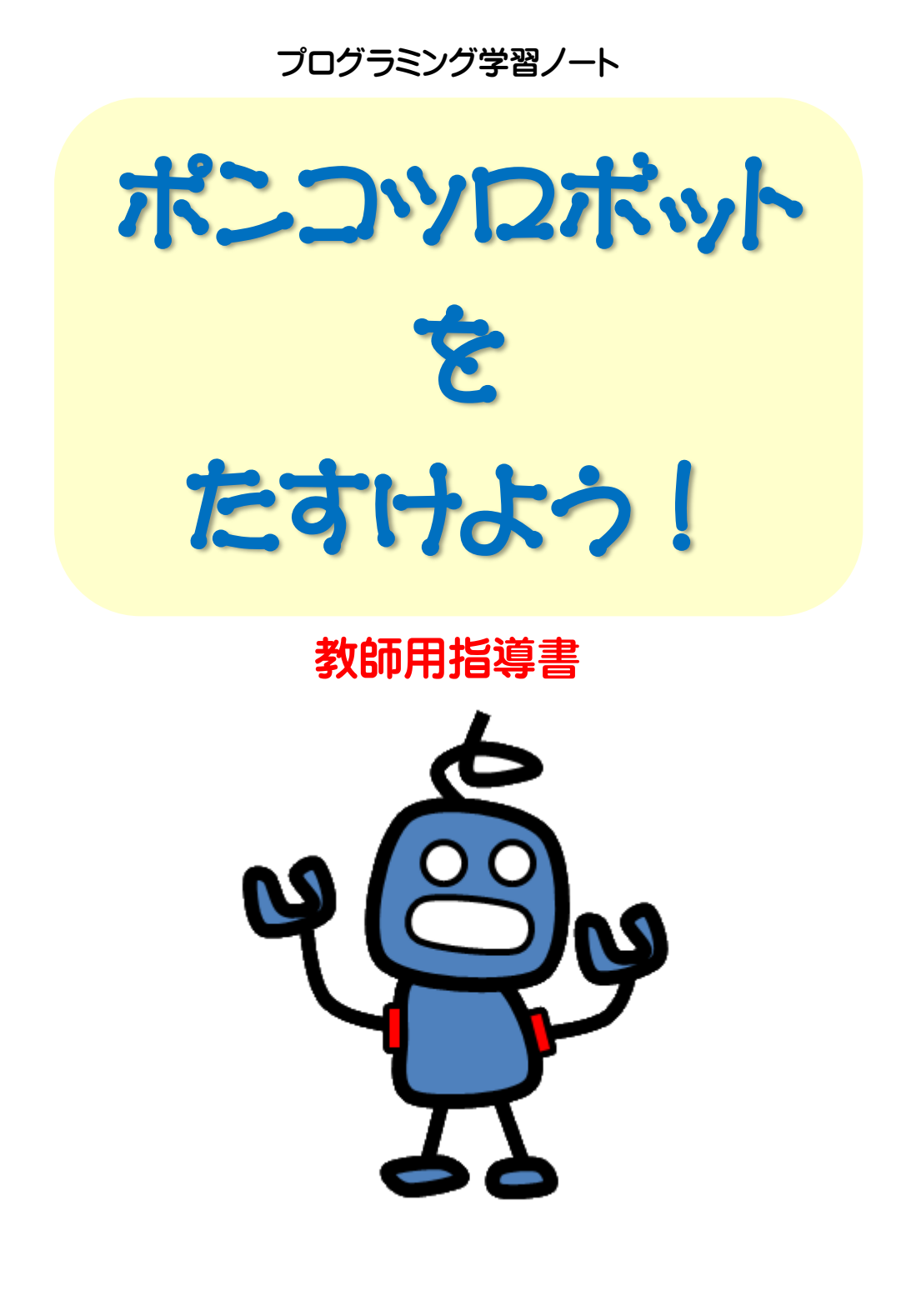

### はじめに

#### 1) 本書のねらいと構成

プログラミング学習ノート「ポンコツロボットをたすけよう!」(以下「本書」)は、小学校低学年向けのプログラミン グ学習入門編です。これからのプログラミング学習をスムーズにしていくために、

・コンピュータにプログラムを入れて動かすこと

・プログラムは命令から成り立っていること

・プログラムの中の重要な3つ処理の内、順次処理と繰り返し処理

が自然と身につくような構成になっています。

#### 2) 次の段階に向けて

小学校低学年の初期段階から、順次学習レベルの状況に応じて色々なソフトウェアや制御機器を使うことに鳴 門思われます。本書では、次の段階としてスクラッチによるプログラミング学習を想定して言葉を選んでいます。 しかし、これに限るものではありません。

#### 《参考》 姉妹ノート 「ポンコツロボットと信号機」

学校高学年を対象に、開発したものです。総合的な学習の時間の福祉関係の学習の 中で、信号機を多くの人が使いやすいように改善され得ているのかを体験学習しながら、 プログラミング教育ができることを図っております。

A4サイズ カラー版 24ページ(表紙込み) 8%税込価格 250 円

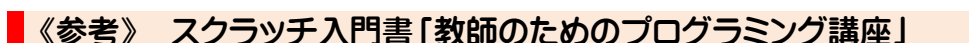

プログラミング初心者の先生方の簡単な入門書として、当会発行の「教師のためのプログラミング講座 ~ Scratch2.0 を使う~」があります。

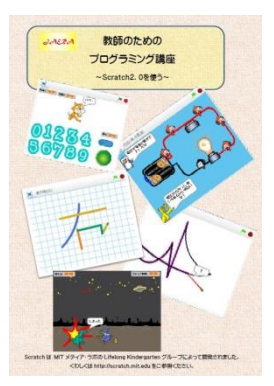

小学校におけるプログラミング必修化をうけて、先生方が研修資料として使えるように、 当会で制作したものです。プログラミングが初めての先生でも短時間で理解しやすいよう に重要なポイントを押さえた分かりやすい内容となっています。

-ポンコツロボット  $\epsilon$ 信号機

この冊子ですぐに授業ができるわけではありません。また授業でスクラッチを使用する かも未定でしょう。まずはプログラミングに触れていただき、プログラミングというものを知 り、今後の授業の基本的な知識を得るためにご利用下さい。

A4サイズ カラー版 44ページ(表紙込み) 8%税込価格 300 円

# プログラミングの基礎知識

#### 1) プログラムの中の重要な3つ処理

プログラムは、どんなに複雑なものであっても、3つの基本的な処理の組み合わせで構成されています。本書で は、そのうちの順次処理と繰り返し処理を学習できます。

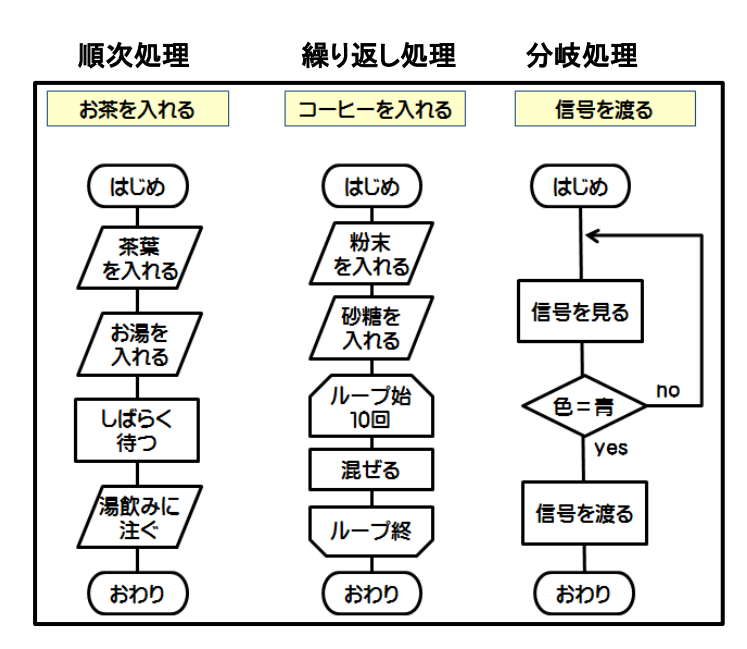

2) 本書での順次処理と繰り返し処理

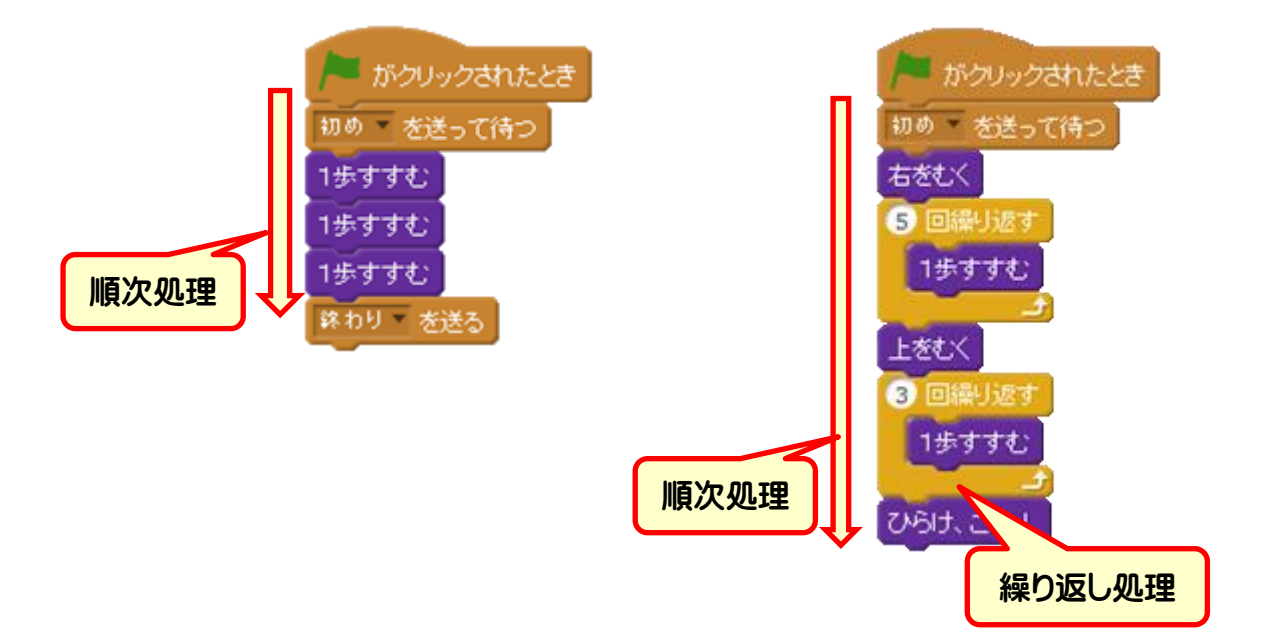

## 授業のすすめ方の例

本書を使って学習するのに、コンピュータは必要ありません。プログラムを作成する児童(プログラマ)と、プロ グラムの通りに動くロボット役の教師や児童がいれば授業は成立します。

# ■1) 授業の準備物 (児童用)はさみとのり

(教師用) ロボット、命令カード、宝箱の絵、大型の方眼紙など

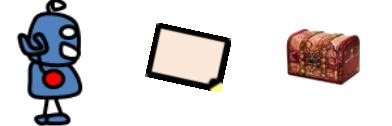

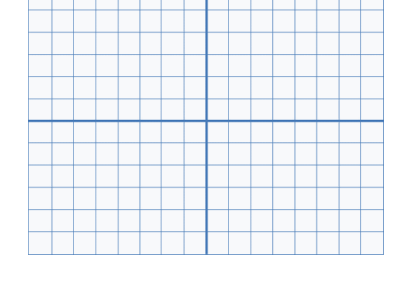

※ロボットのおもちゃなどを使ってもよい。

#### 2) 配布物。

(1)本書と、命令カードのプリントを印刷したものを配布します。

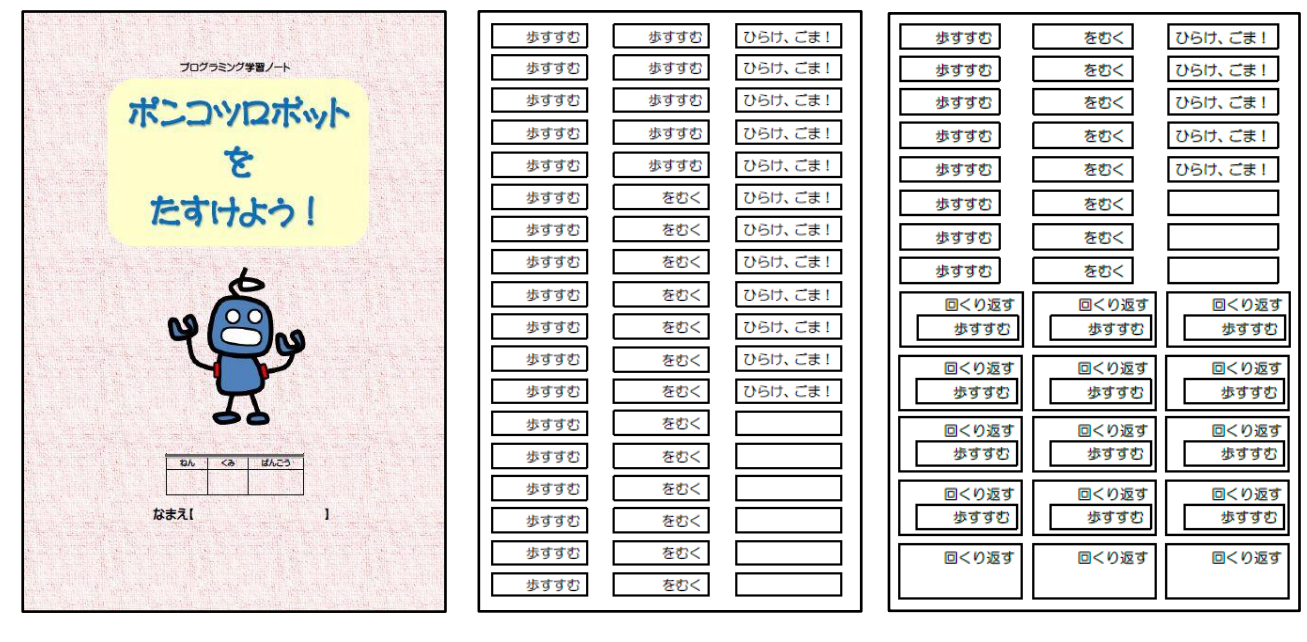

(2)命令カードのプリント 本書 [p.14-15](#page-14-0)

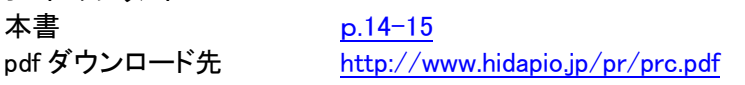

### 3) 板書例

授業が進むにつれて、ロボットができることをだんだんと増やしていきます。

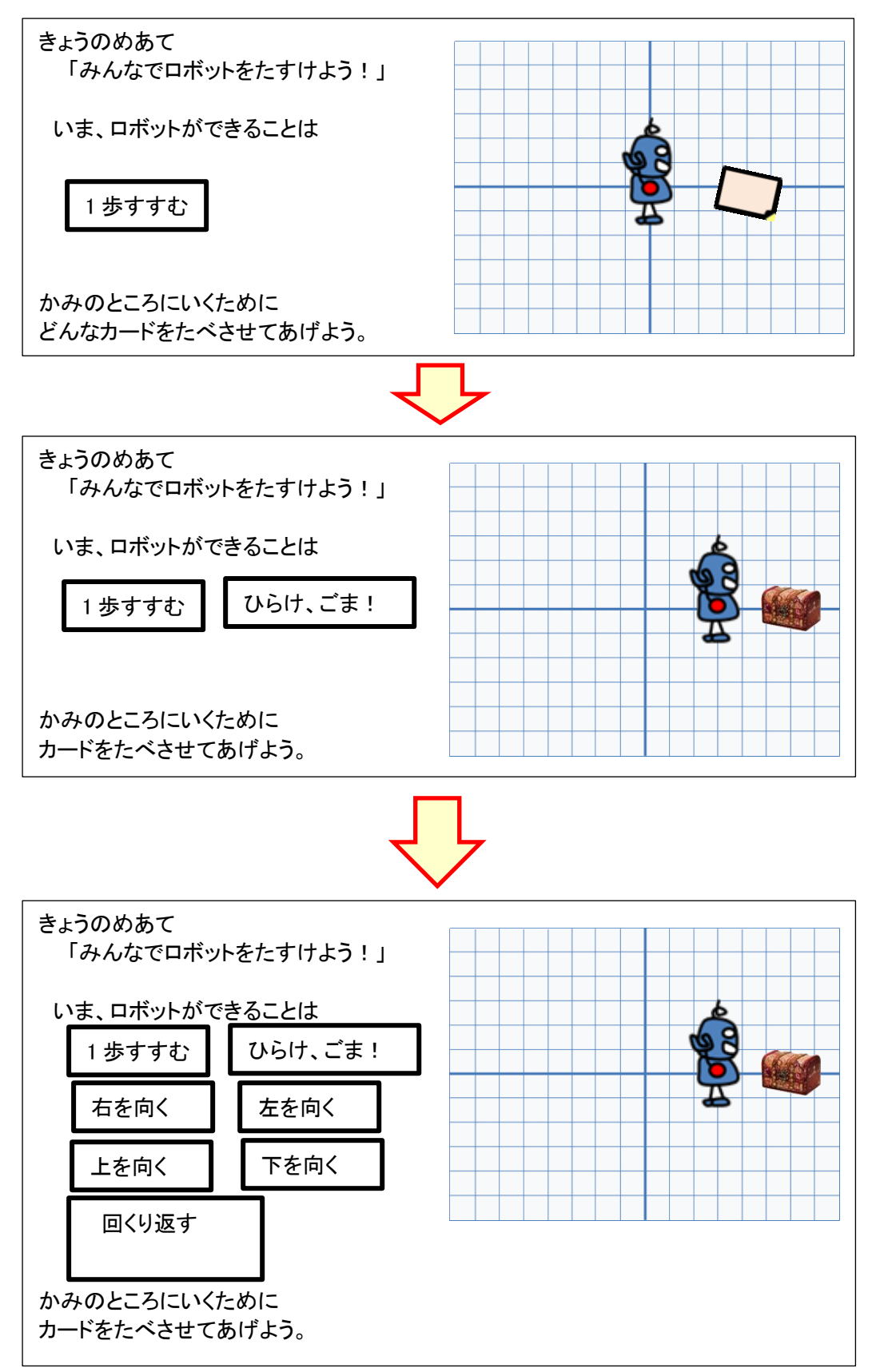

#### |4) 児童の活動

①必要な命令を切り抜き、数値を書き込む。

②仮にのり付けし、ロボット役(最初は教師だけ)まで持って行く。

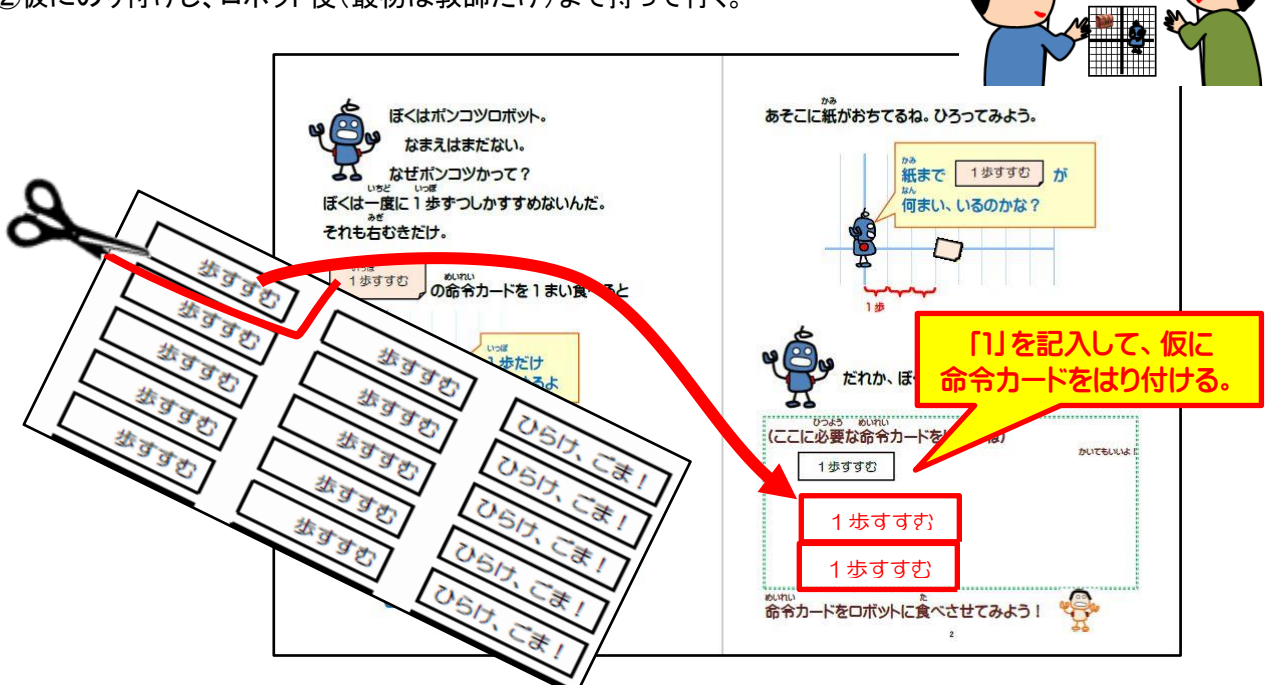

③正解したら、しっかりのり付けする。

④教師の代わりにロボット役になって、二人1組で他の児童のプログラムをチェックする。

#### ■5) ロボット役のすること

児童の持ってきた学習ノートを見て、その通り実行してみます。

(実行の方法1)

机上や黒板上で平面的なロボットの絵を動かす。

(実行の方法2)

机上でロボットの立体的なおもちゃを動かす。

(実行の方法3)

教室内にマス目を作り、ロボットの格好をして動く。

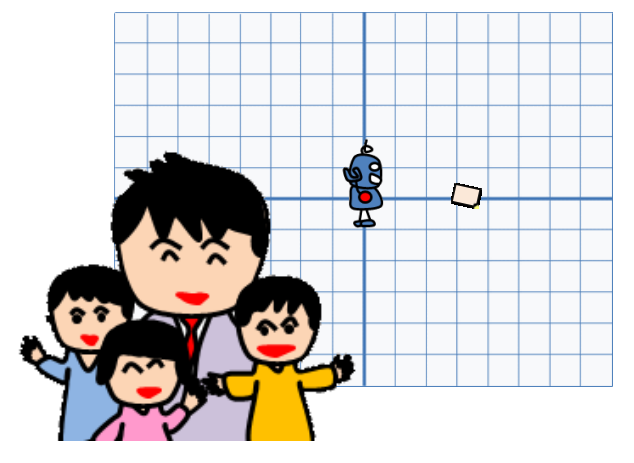

(例:p.2 の場合)

「1 歩すすむ」カードが過不足(2,4枚など)のときは → 「残念。もう1回考えてね」

- 「1 歩すすむ」カードが3枚のときは → 「おめでとう。のりでしっかりはってね」
	-

## 授業のすすめ方の例(2)

ロボット役を使わずに、コンピュータ上のスクラッチを使って確認させることもできます。スクラッチでは、あらか じめ命令を使えるように設定したものを使います。

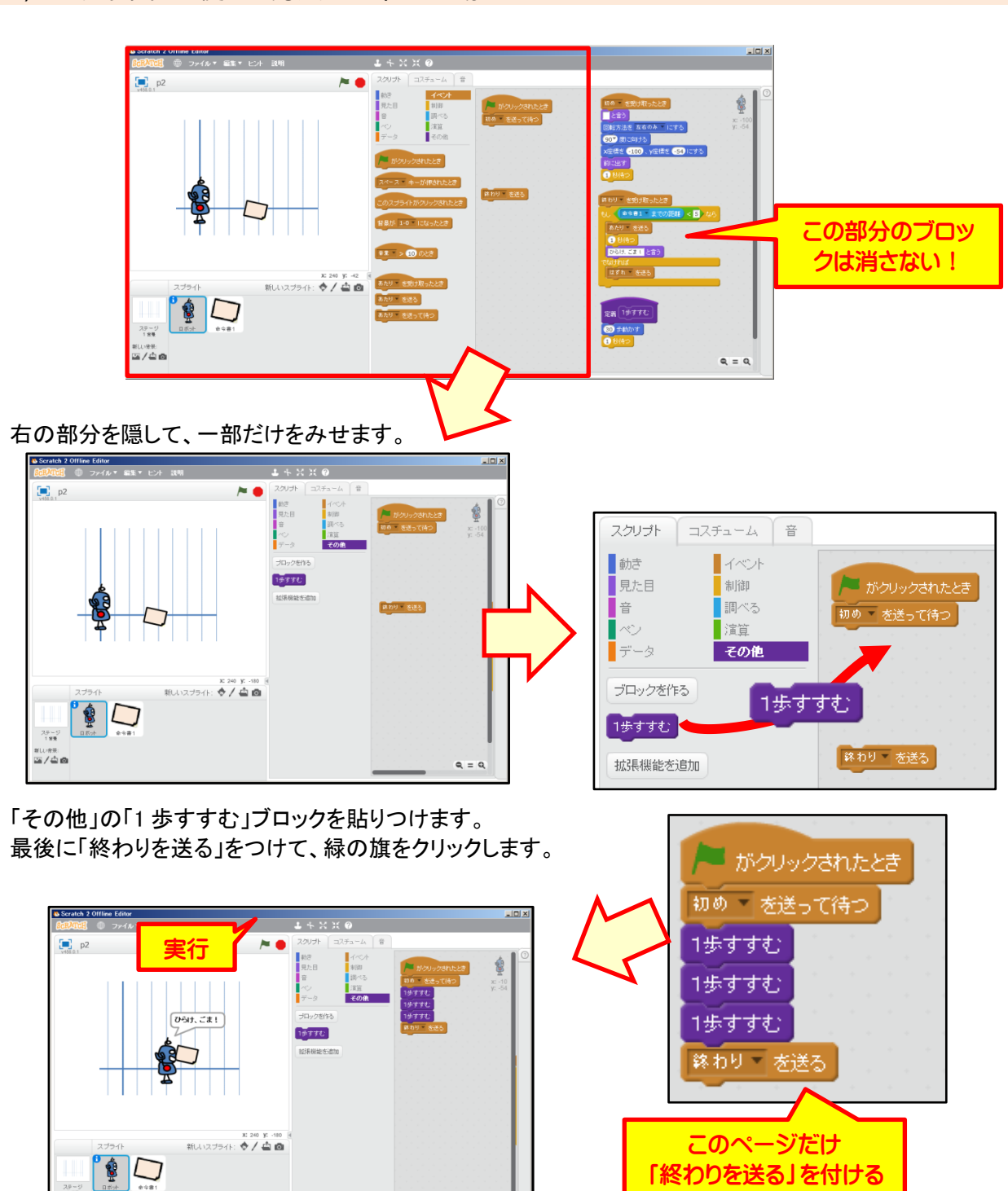

■1) スクラッチを使った方法 :p.2 の場合

 $-2\frac{\mu}{2} - \frac{1}{2}$ sues<br>⊠/ée

 $=$ 

### 2) スクラッチを使った方法 :p.18の場合

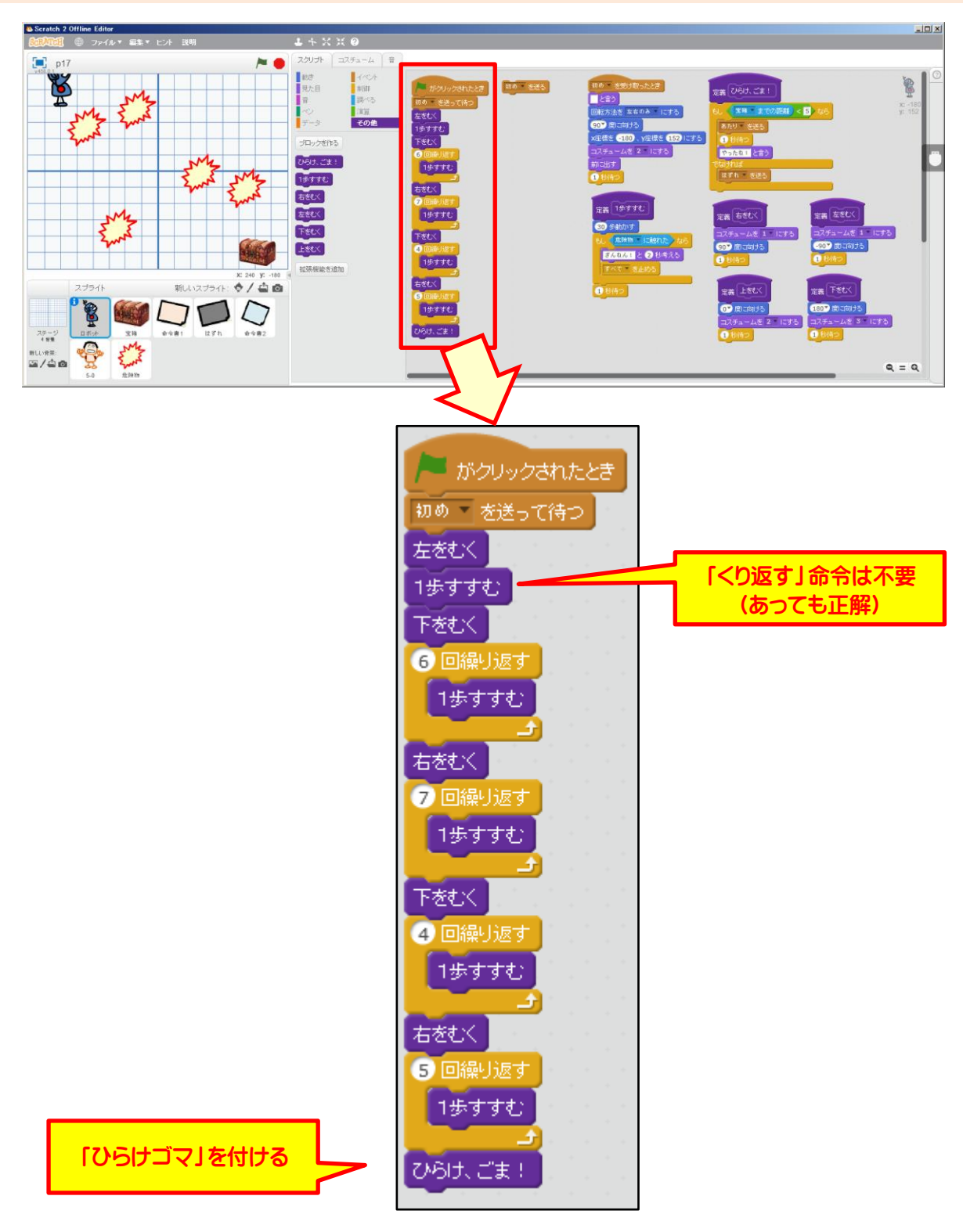

#### ■ 3) 最初の状態に戻す方法

(元に戻すには、「初めを送る」をクリックします。)

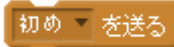

#### ■ 4) スクラッチファイルのダウンロード先

- p.2 <http://www.hidapio.jp/pr/p2.sb2>
- p.4 <http://www.hidapio.jp/pr/p4.sb2>
- p.6 <http://www.hidapio.jp/pr/p6.sb2>
- p.7 <http://www.hidapio.jp/pr/p7.sb2>
- p.9 <http://www.hidapio.jp/pr/p9.sb2>
- p.10 <http://www.hidapio.jp/pr/p10.sb2>
- p.12 <http://www.hidapio.jp/pr/p12.sb2>
- p.14 <http://www.hidapio.jp/pr/p14.sb2>
- p.16 <http://www.hidapio.jp/pr/p16.sb2>
- p.18 <http://www.hidapio.jp/pr/p18.sb2>

#### 【参照1】Scratch2.0 オフライン版のダウンロードの方法

オフライン版では Adobe AIR が必要ですので、先にダウンロード・インストールします。その後オフライン版をダ ウンロード・インストールします。

<https://scratch.mit.edu/download>

# 各ページの解答例

 $\n **p.2**\n$ 

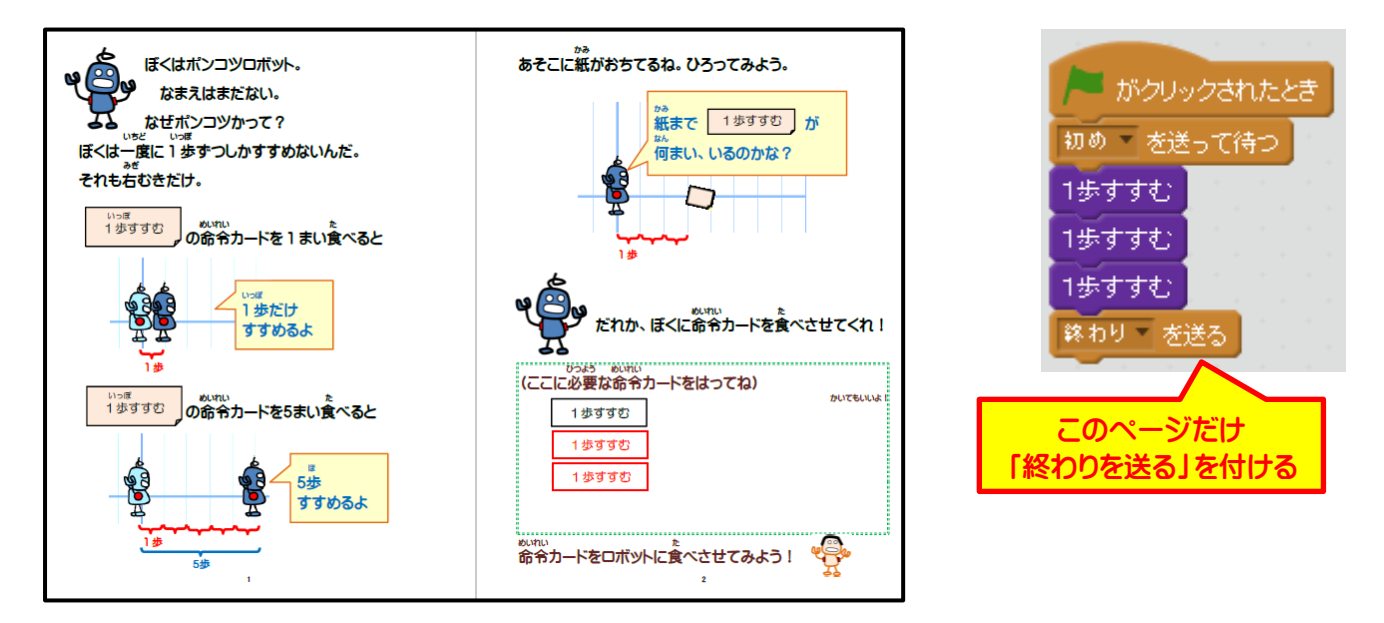

 $\n **p.4**\n$ 

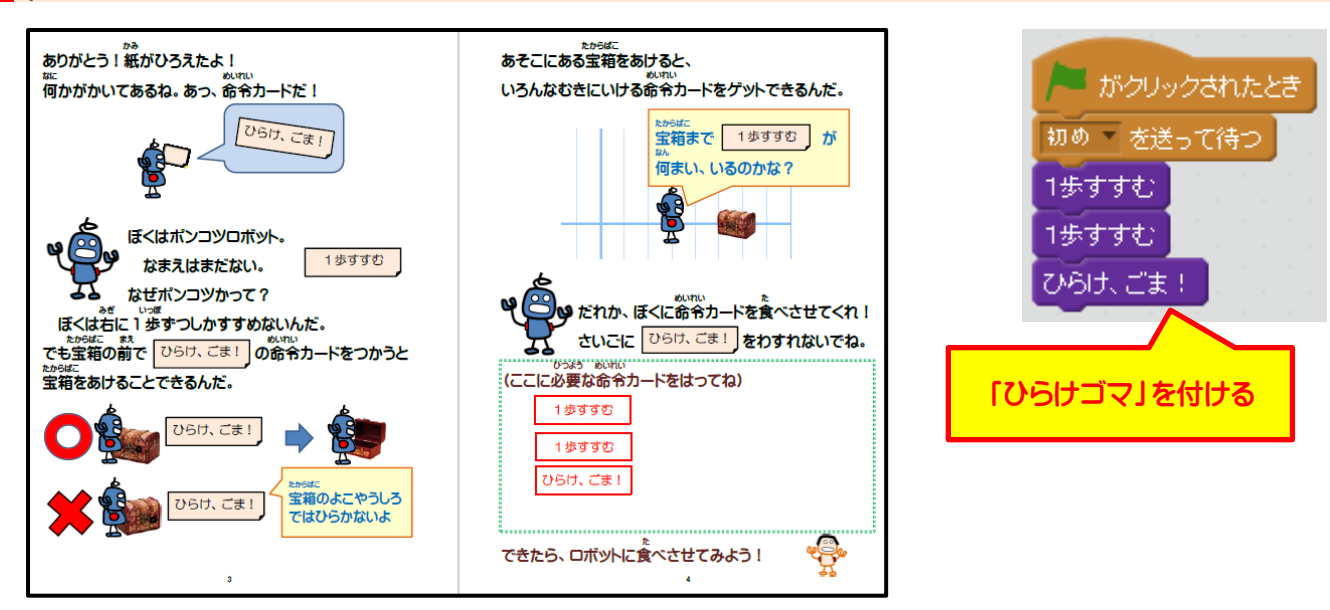

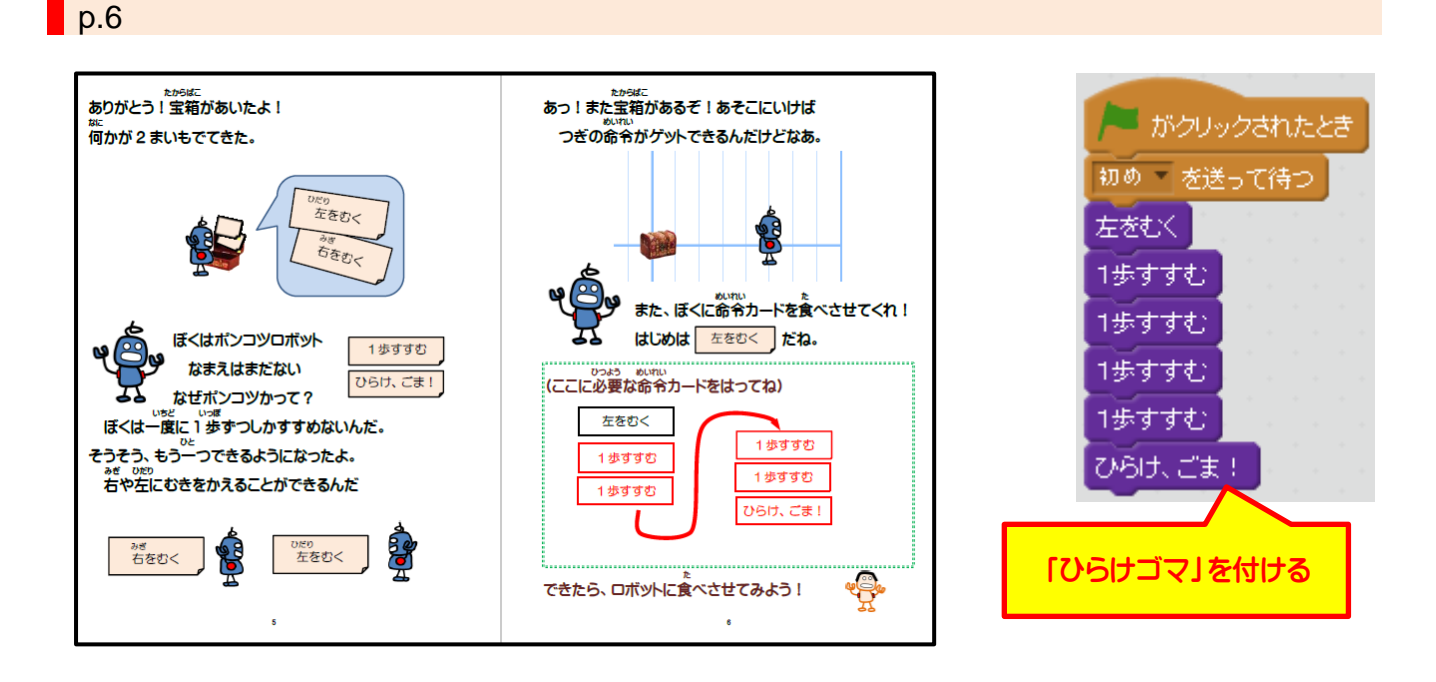

#### $\n **p.7**\n$

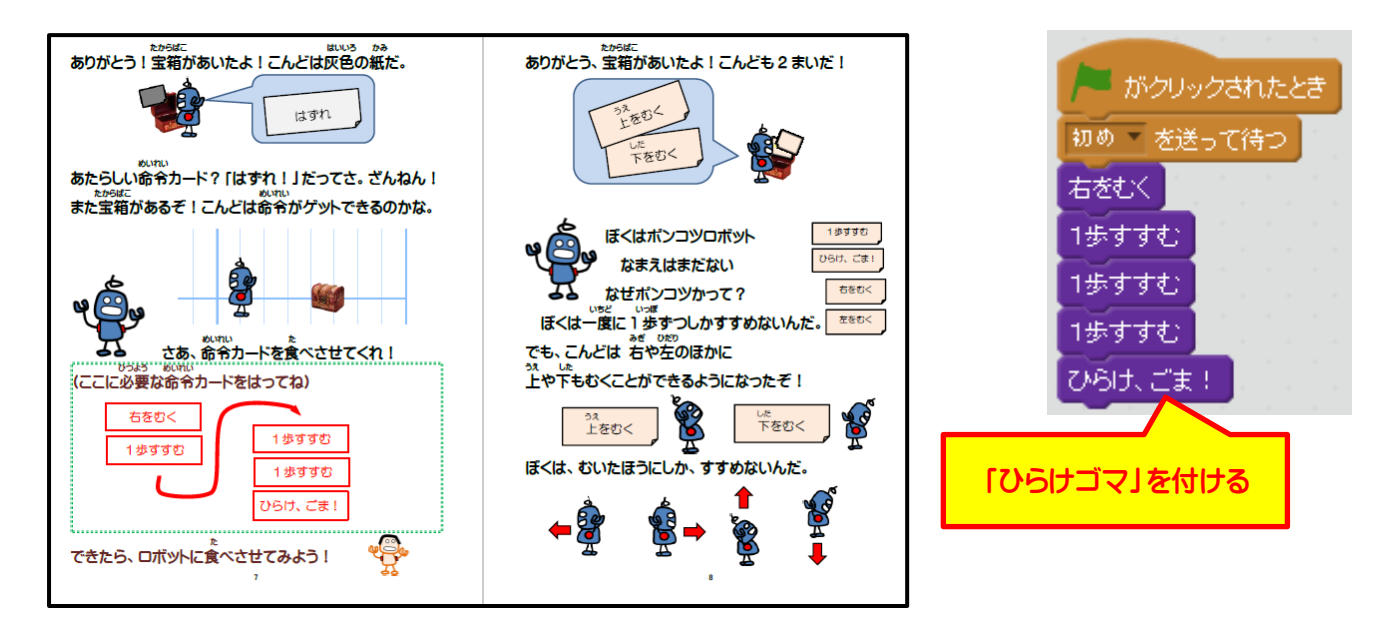

**p.9-10** あっ!上に宝箱があるぞ!あそこにいけば<br>あっ!上に宝箱があるぞ!あそこにいけば thesic subsec subser is a set of the set of the set of the set of the set of the set of the set of the set of t<br>ありがとう!宝箱があいたよ!また、灰色の紙だ。 - がクリックされたとき こんどは、どんな命令がゲットできるのかなあ。 82 -はずれ! 初め「を送って待つ **あたらしい命令?** やっぱり「はずれ!」だ。ざんねん 上をむく こんどは下に宝箱があるぞ! 1歩すすむ ۴ğ, 1歩すすむ **しゅ**まずは、上をむかなくっちゃ。 <u>さあ、命令カードを食べさせてくれ!</u> 1歩すすむ |<br>|にこに必要な命令カードをはってね) :<br>:(ここに必要な命令カードをはってね) 1歩すすむ 下なおど 上をむく 1歩すすむ 1歩すすむ ひらけ、ごま! 1歩すすむ 1歩すすむ ひらけ、ごま! 1歩すすむ 1歩すすむ 1歩すすむ ひらけ、ごま! **N** がクリックされたとき **CHA** できたら、ロボットに食べさせてみよう! ماعل できたら、ロボットに食べさせてみよう! 初め を送って待つ  $\bullet$ 下をむく| 1歩すすす: 1歩すすむ 1歩すすむ 「ひらけゴマ」を付けるひらけ、ごま!

#### $\blacksquare$  p.12

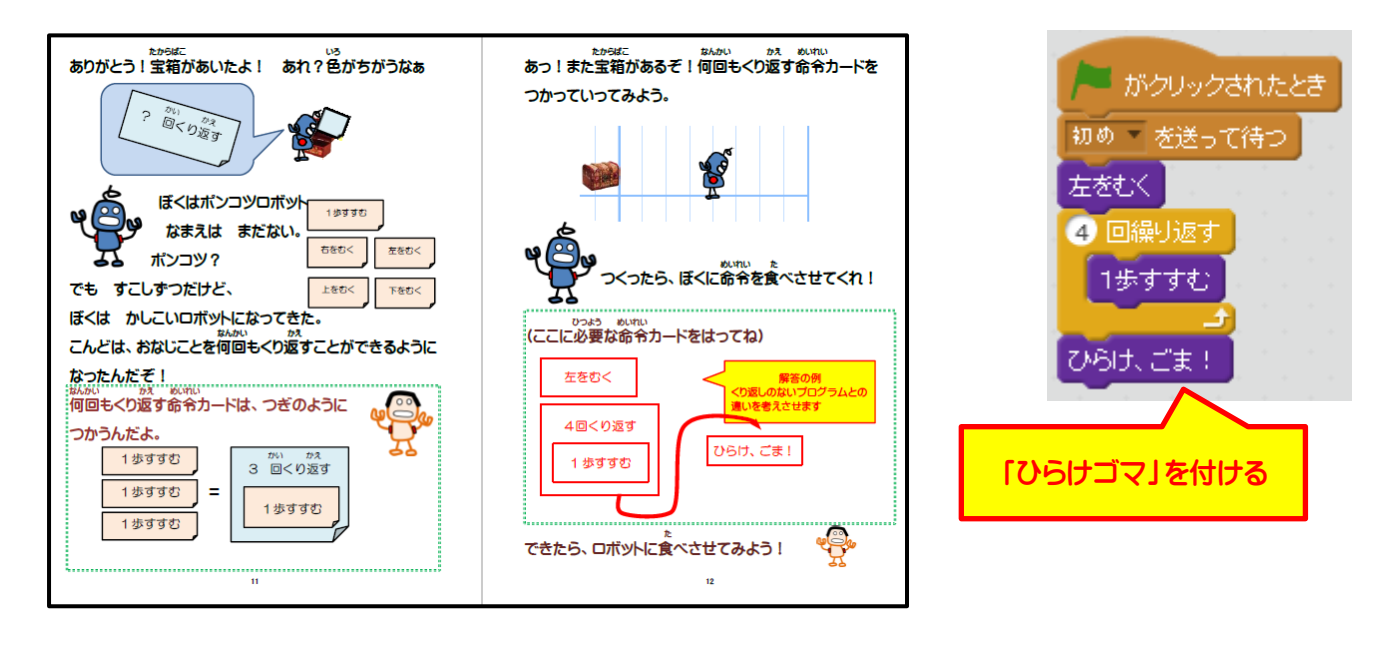

 $\n **p.14**\n$ 

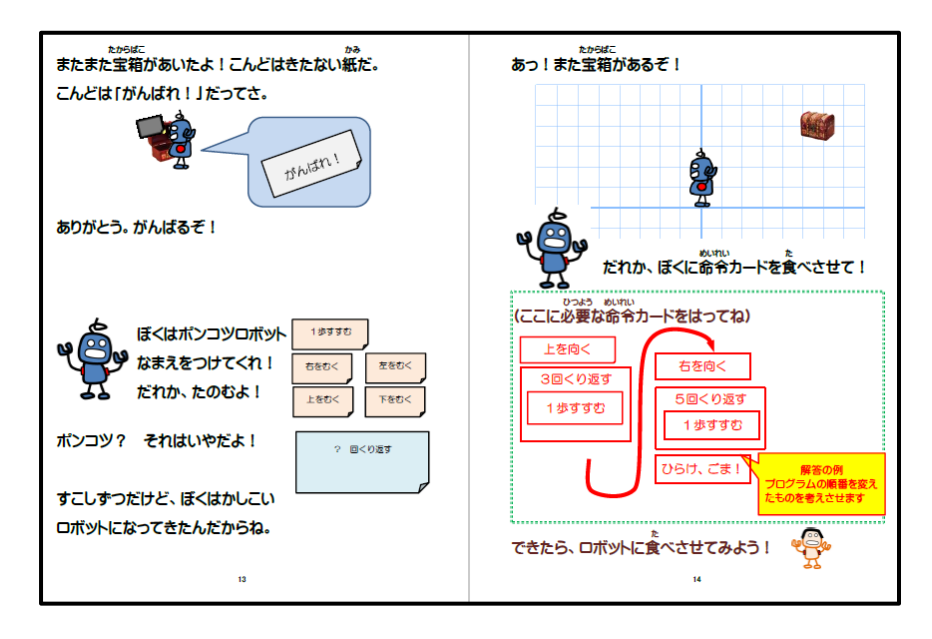

※先に上方向に動いてもよいし、また右方向に動いてもよい。

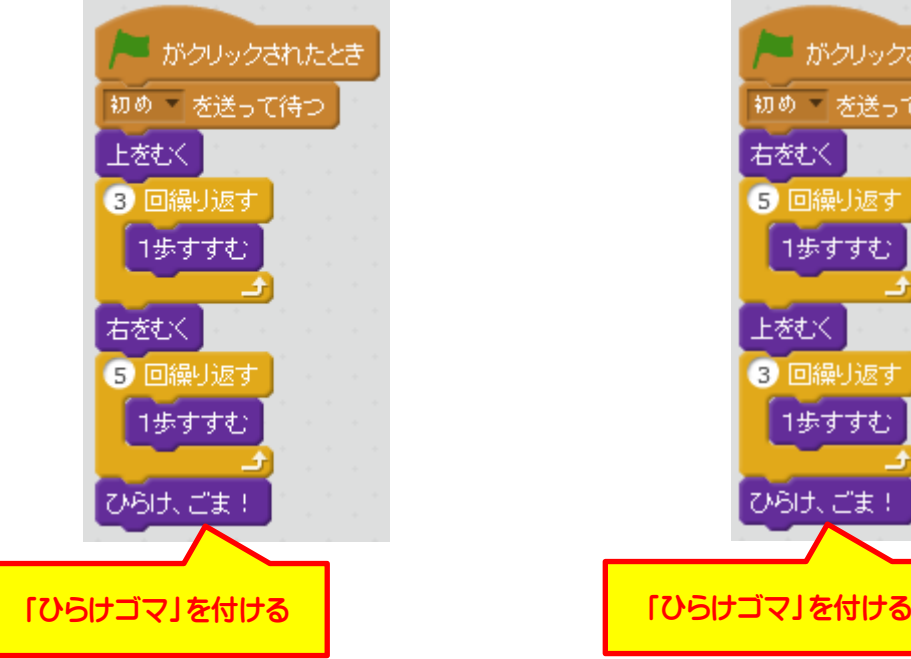

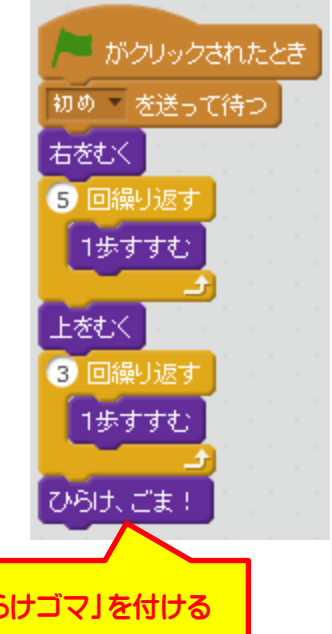

 $\vert$  p.16

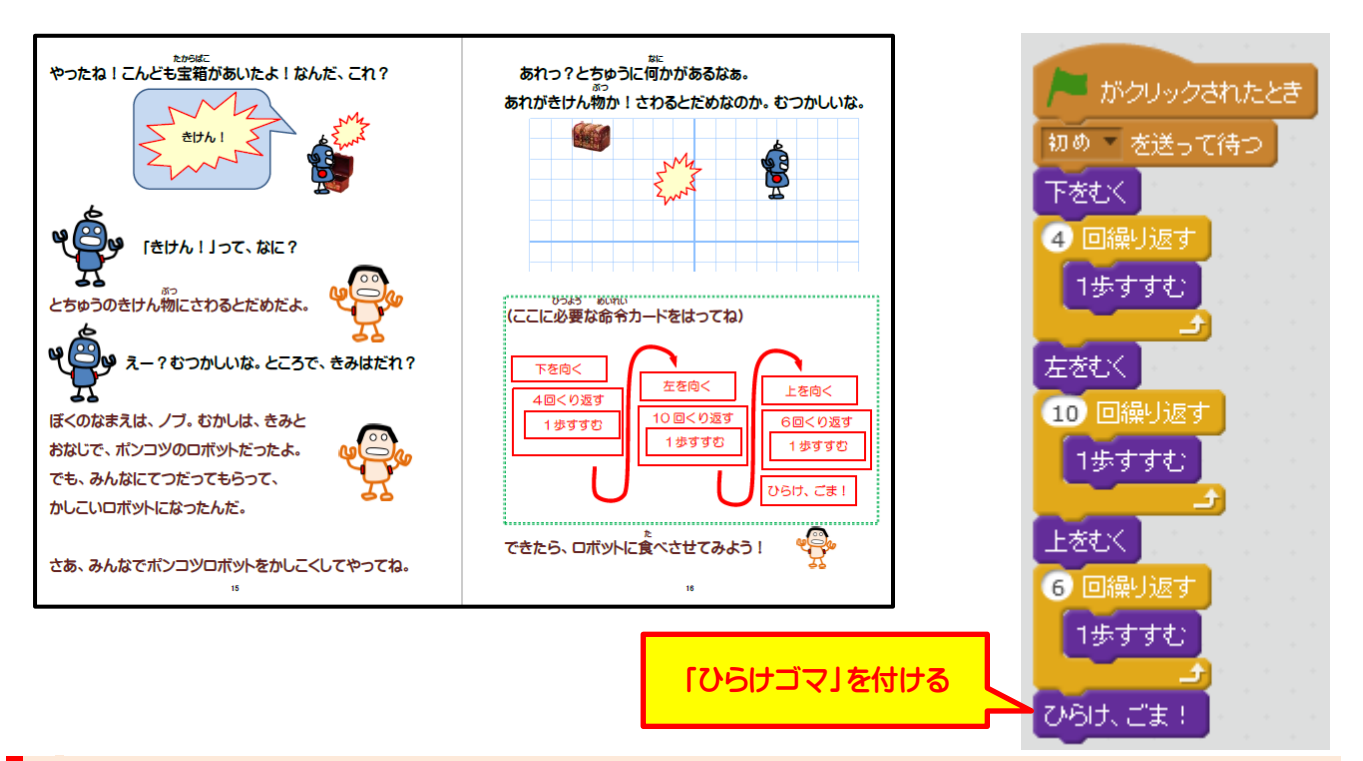

### $\blacksquare$  p.18

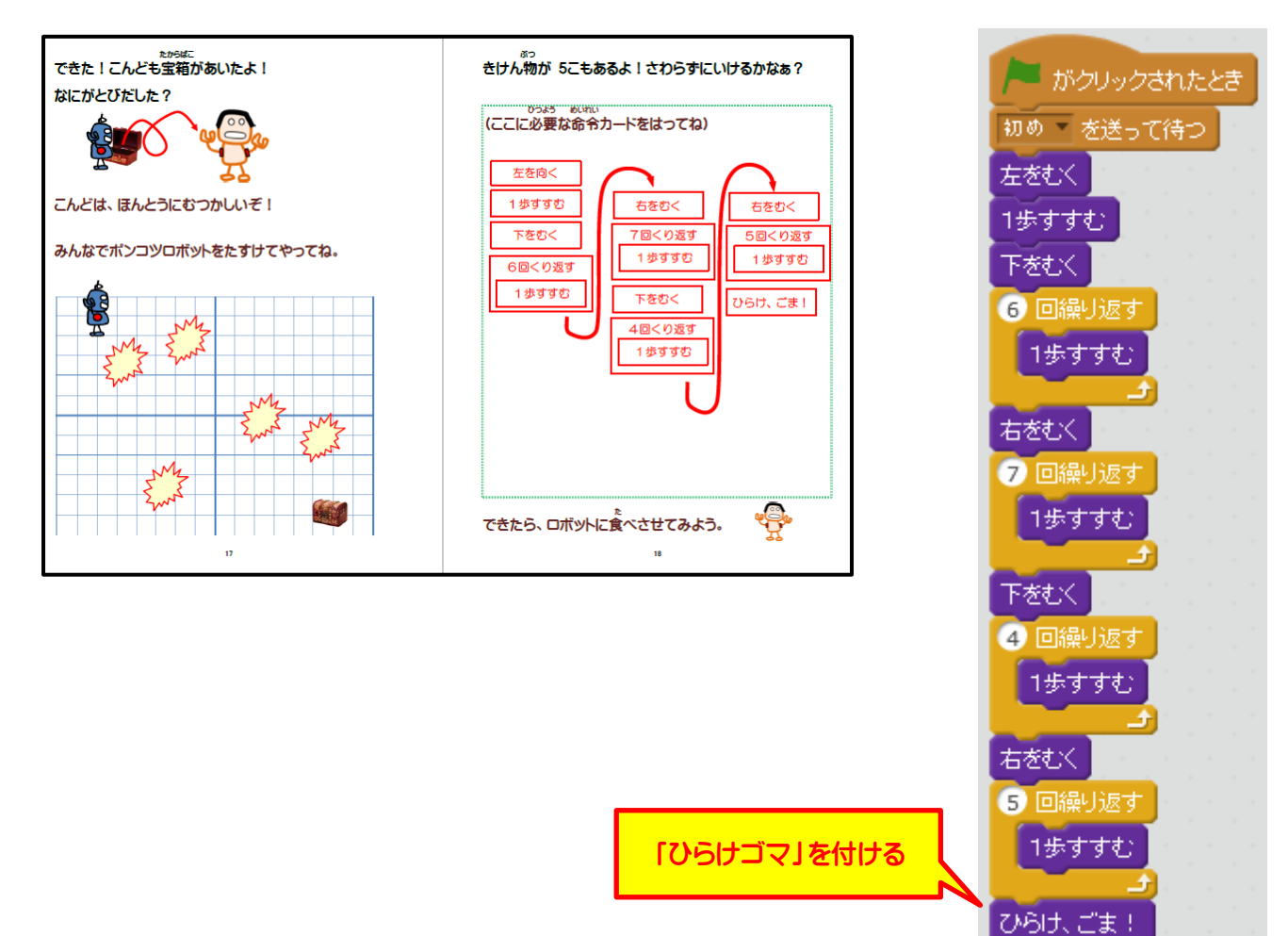

<span id="page-14-0"></span>■ 命令カード(1)

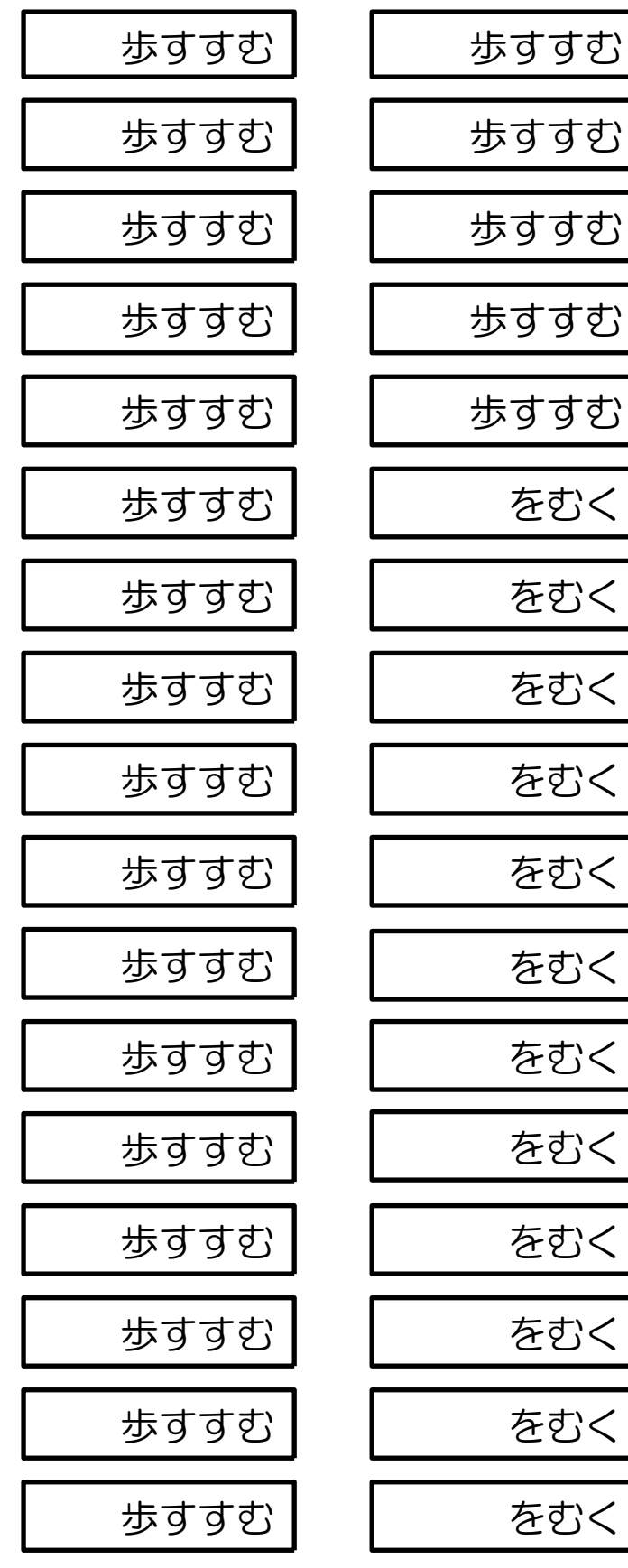

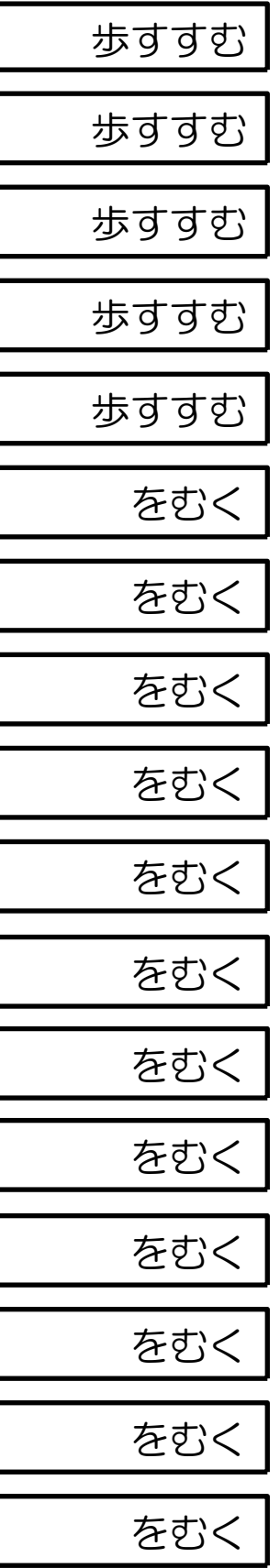

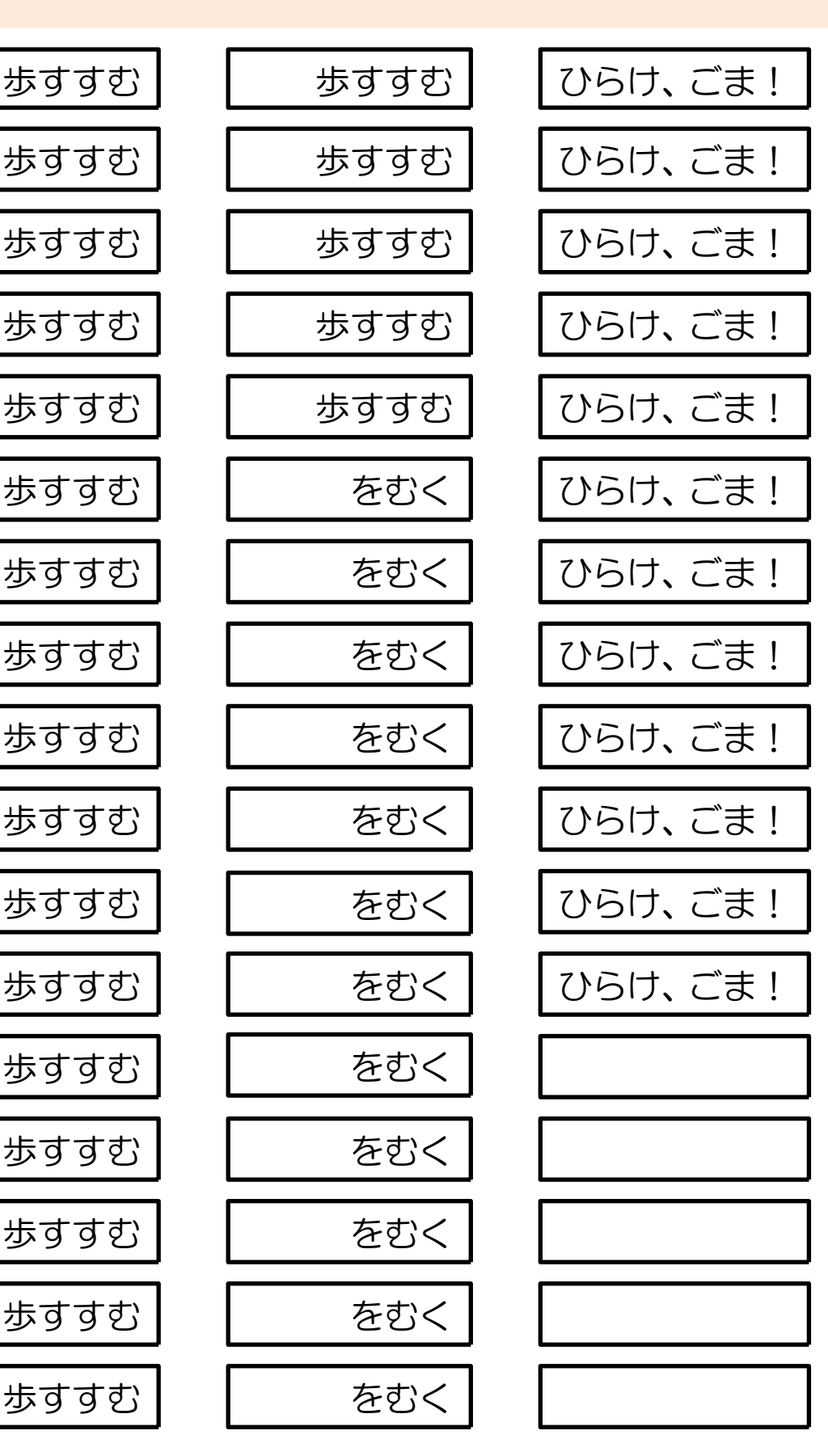

命令カード(2)

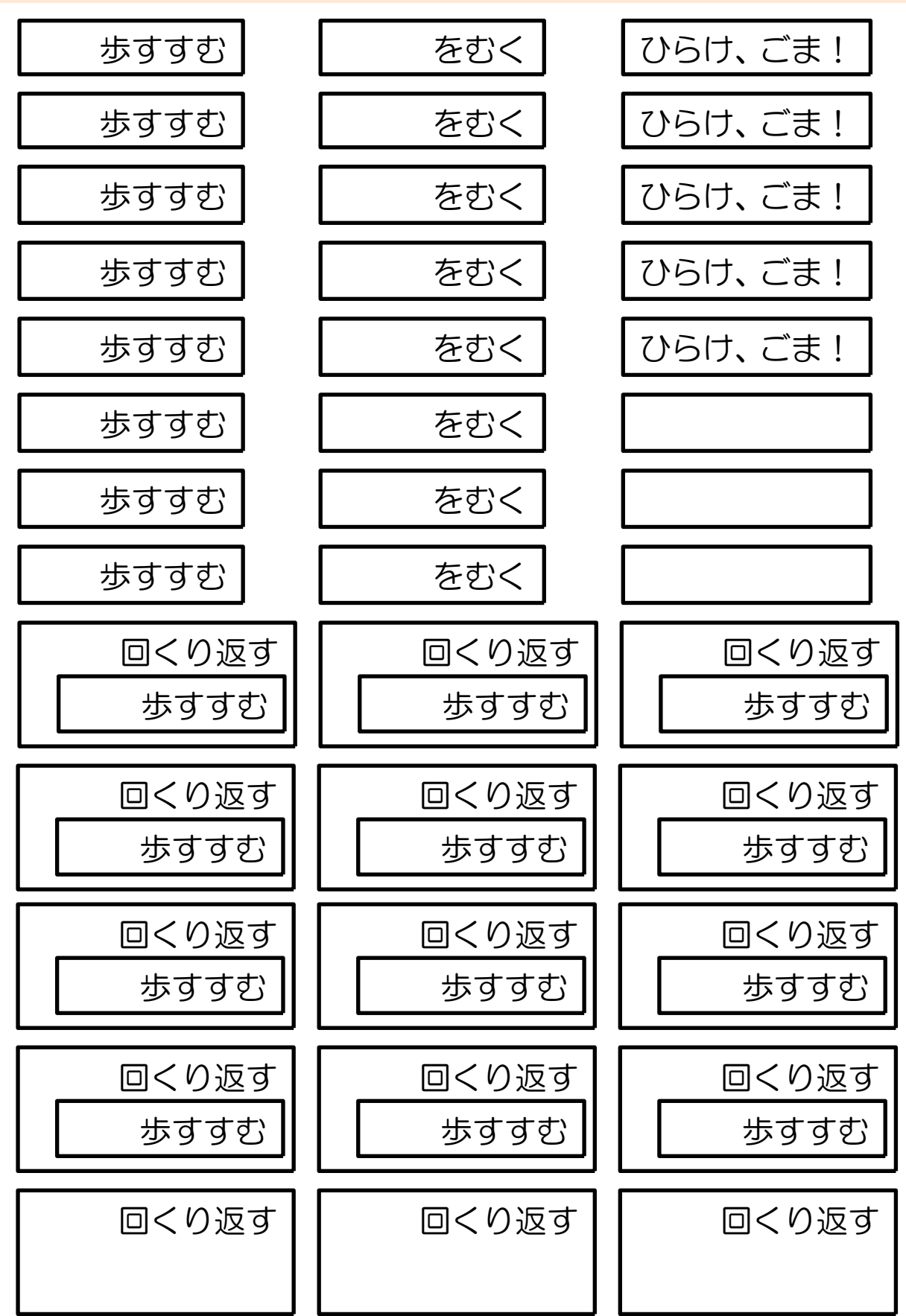

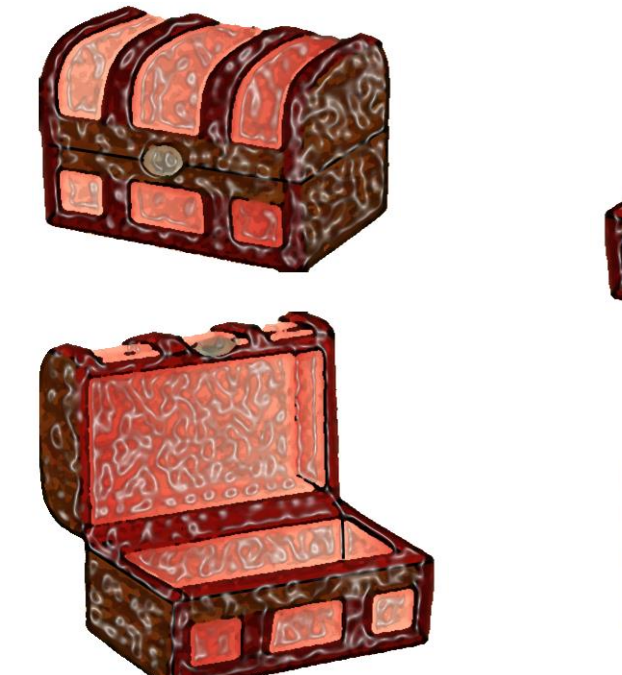

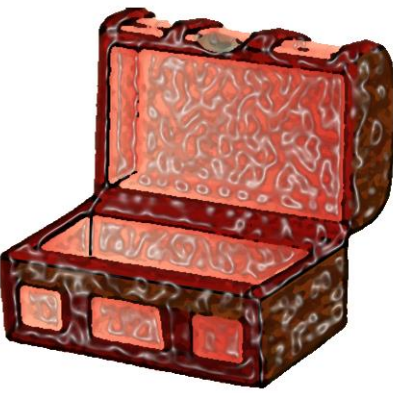

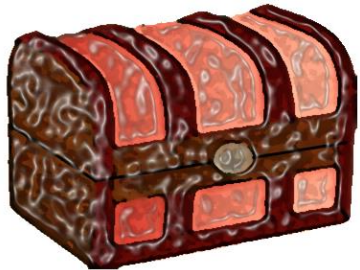

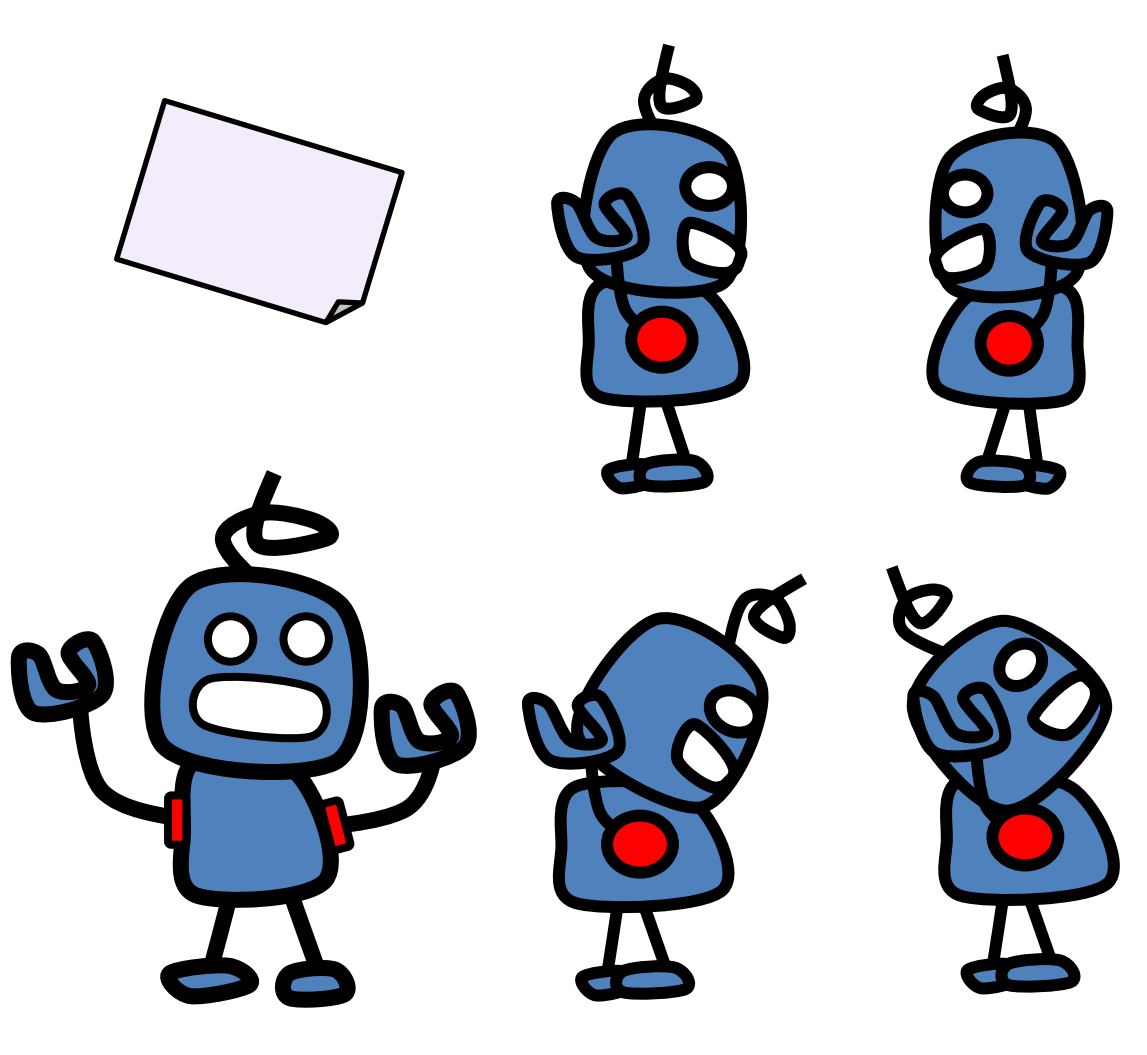

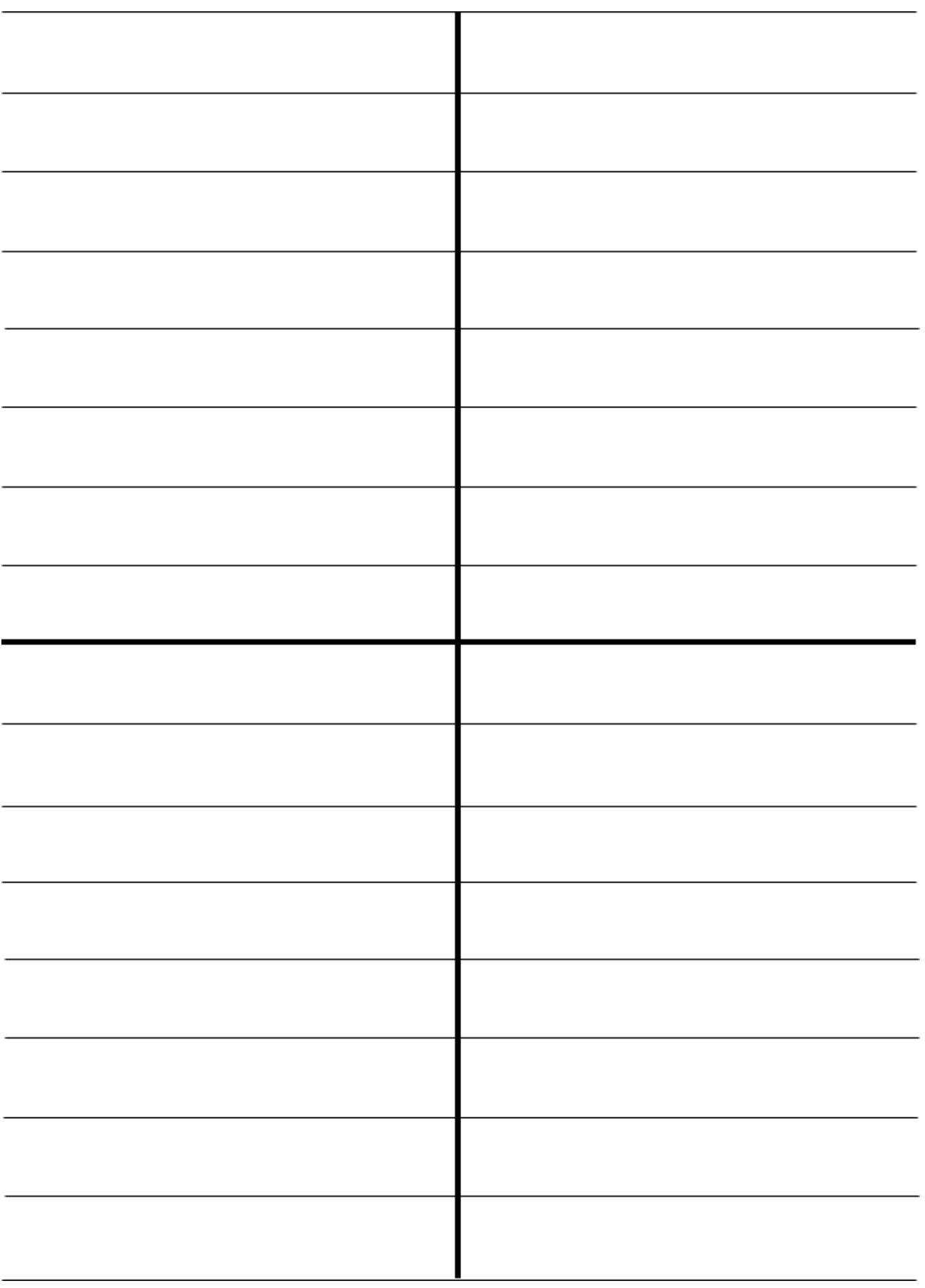

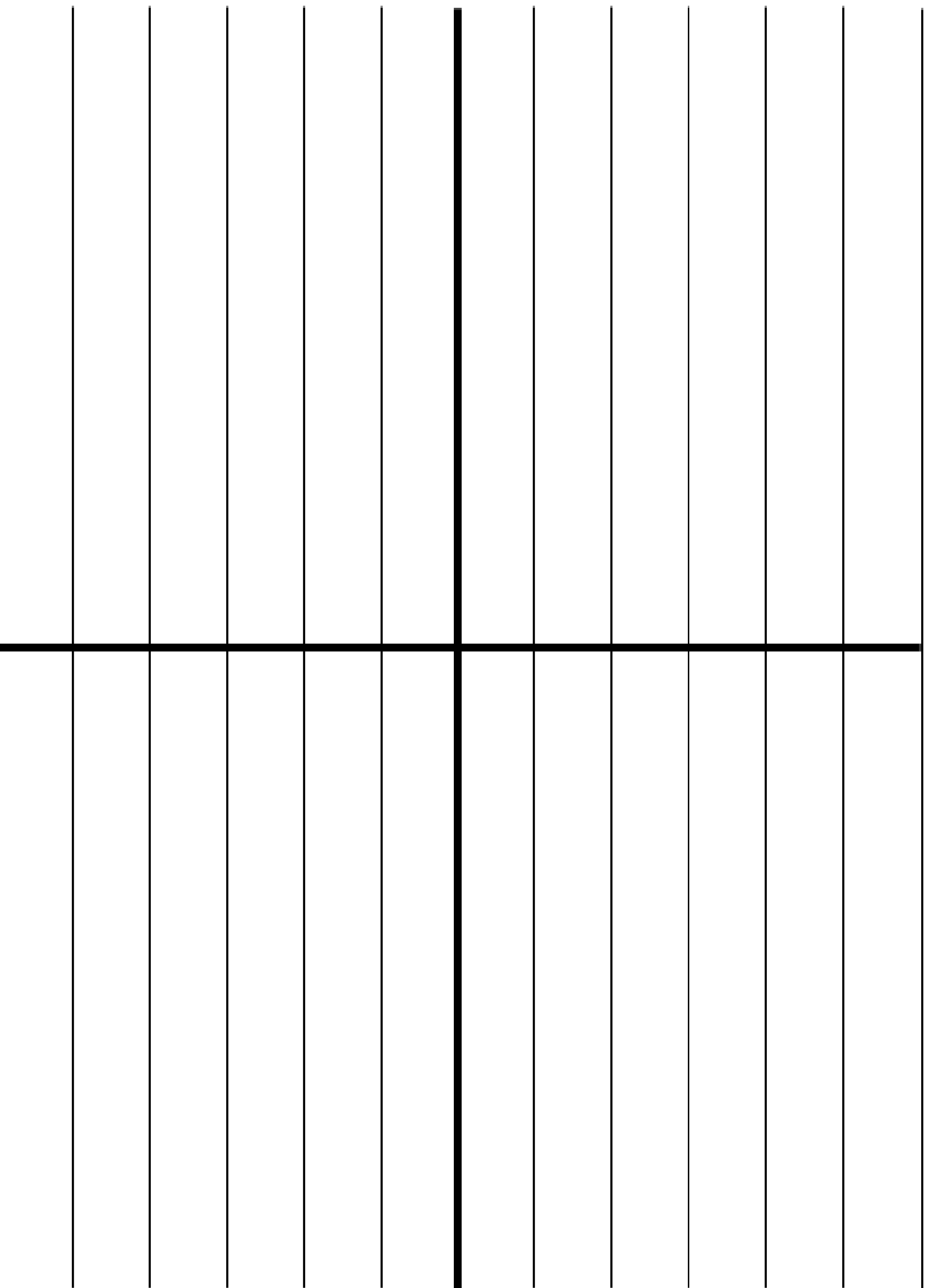

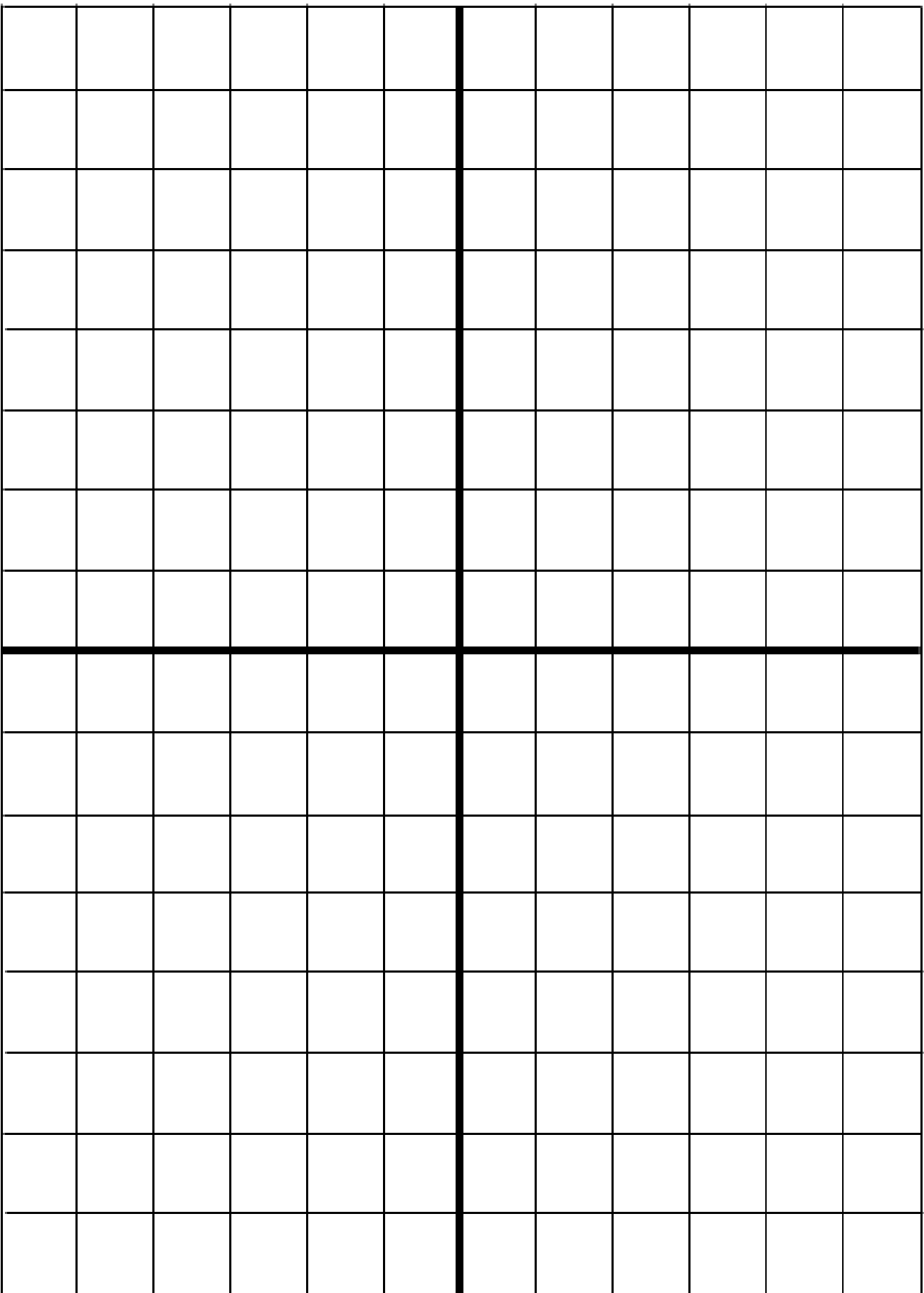

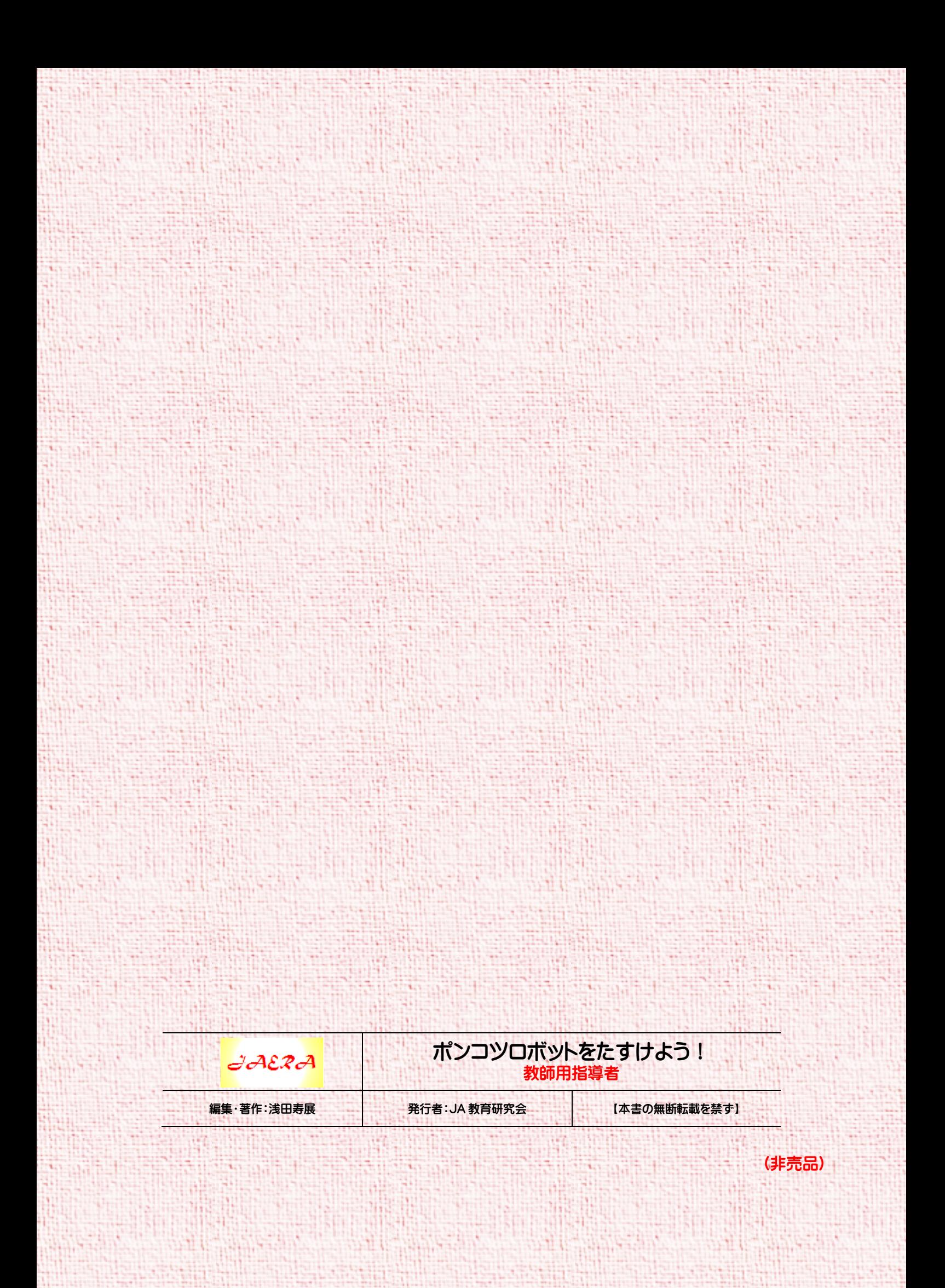